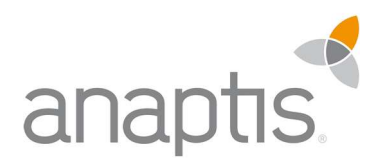

# ANAPTIS MAILPLUS DOCUMENTATION

Microsoft Dynamics 365 Business Central Extension

anaptis GmbH

Kontakt

Microsoft Partner Gold Enterprise Resource Planning

Microsoft

anaptis GmbH | Johann-Krane-Weg 36 | 48149 Münster t +49 (0) 251 91 79 96 – 0 f +49 (0) 251 91 79 96 – 10 i www.anaptis.com e info@anaptis.com Geschäftsführung Markus Rautenberg | Markus Thyen

Handelsregister HRB 9802 | Amtsgericht Münster | Sitz der Gesellschaft ist Münster | USt.-IdNr. DE814200922

## INHALT

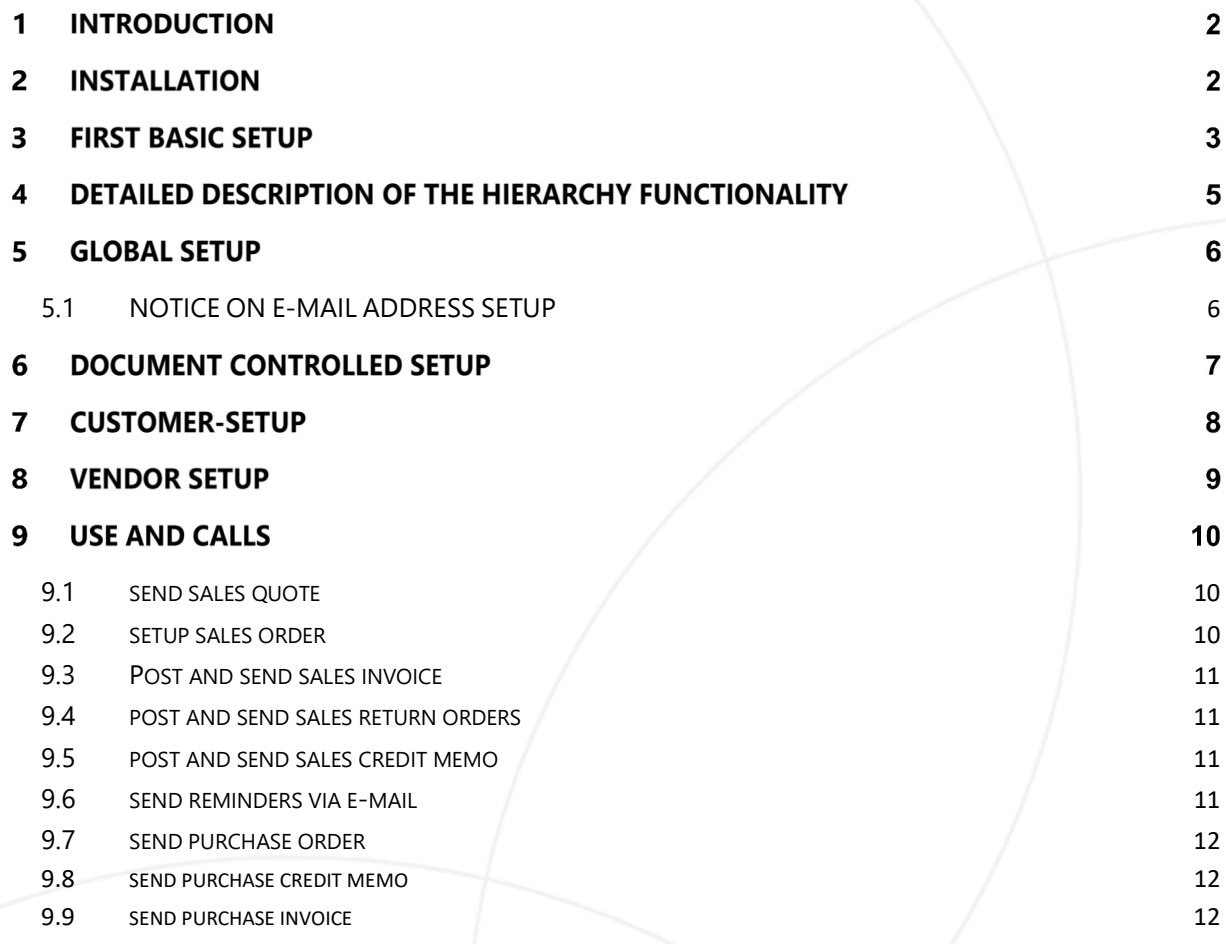

#### $\mathbf{1}$ INTRODUCTION

anaptis MailPlus (hereinafter refered to as MailPlus) is an extension for Microsoft Dynamics 365 Business Central. MailPlus gives the user the opportunity to expand the Dynamics 365 Business Central Standard so that he/she can change the email as required.

In detail, the extension currently has the following functionality:

- Presetting different mail addresses (To, CC, BCC) at the customer for each document type
- Preassignment of a new subject and the name of the attachment
- Hierarchical setup: from a "global" for all e-mails via a "document type" -controlled (e.g. sending all orders to a specific BCC) to fine definition via "accounts receivable / accounts payable"
- This extension can be used in Purchase and Sales

#### 2 INSTALLATION

After you have downloaded the application from the AppSource, you can install the app as usual under "Extensions".

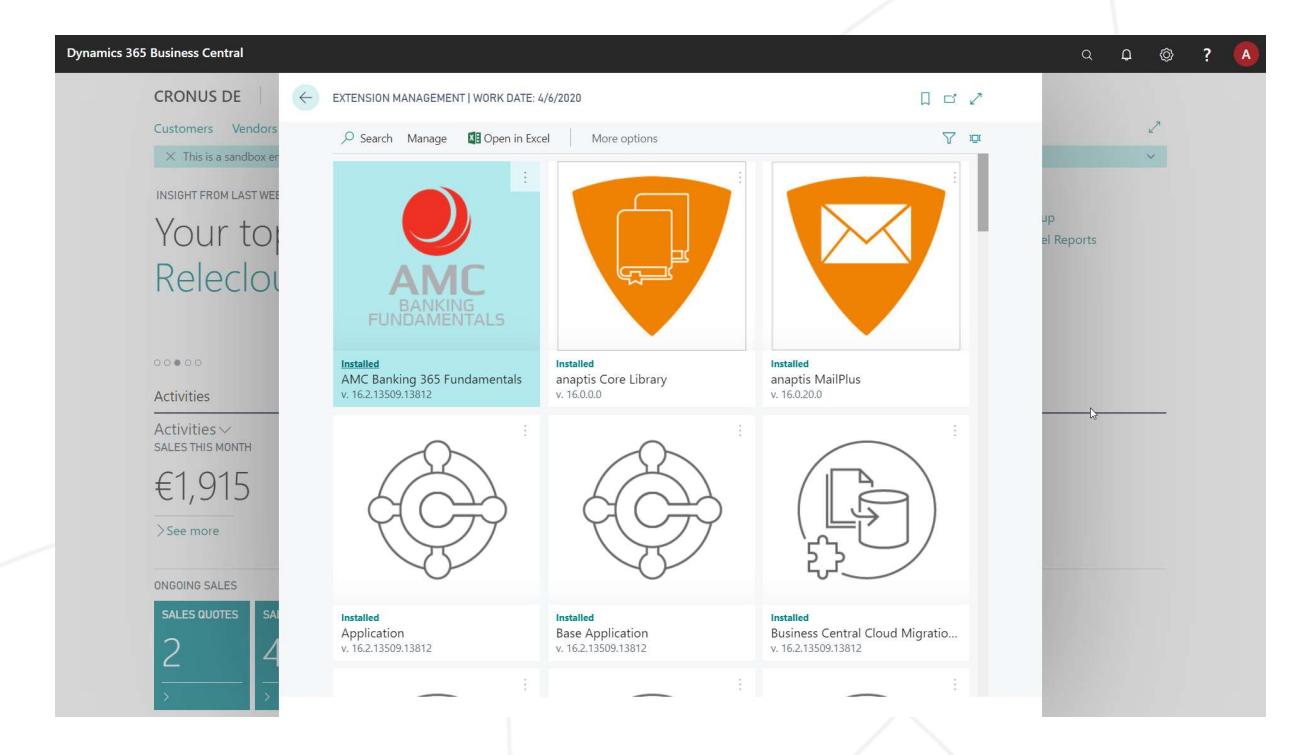

When you have read and accepted the license agreement, MailPlus will be installed. MailPlus is available in English (United States) and German.

## FIRST BASIC SETUP

Hence, it is assumed that the Dynamics 365 Business Central SMTP setup has been completed. This can be found via the search function by entering the term "SMTP facility". This is a standard facility for sending e-mail from Dynamics 365 Business Central.

Before MailPlus can be used, this setup must be successfully completed. You can find the setup wizard in "Supported facilities" in your Dynamics 365 Business Central.

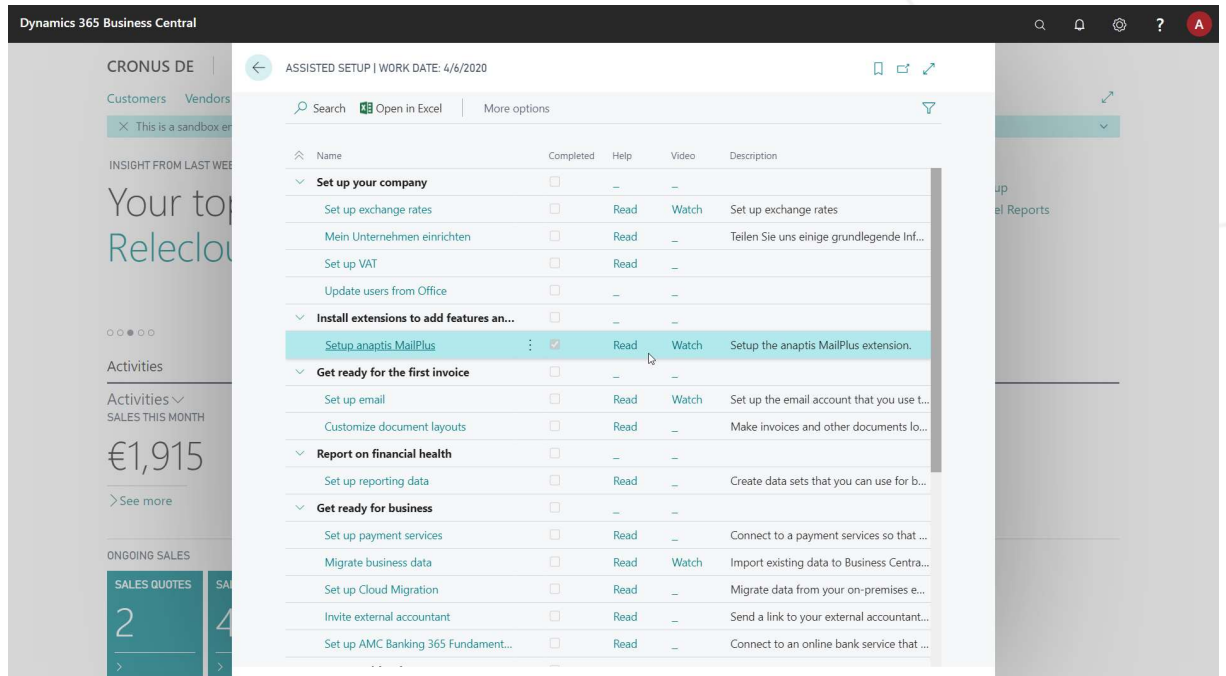

If you set up the extension for the first time, you can use the app to its full extent for 30 days.

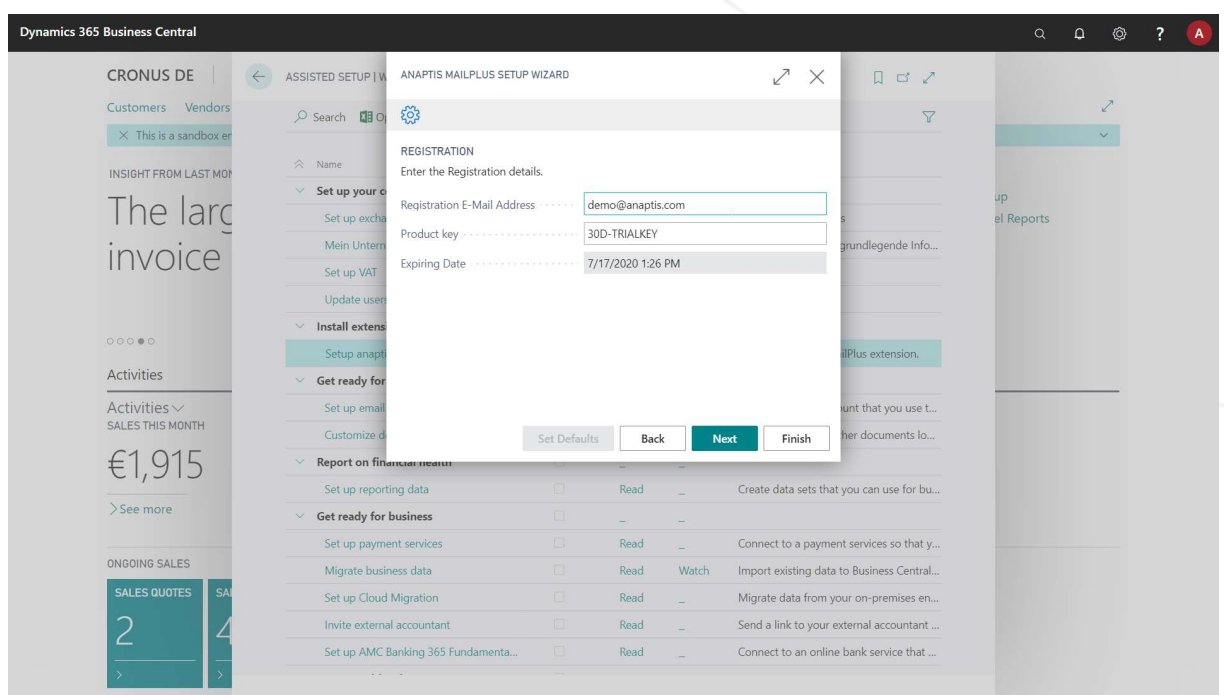

If you like it and wish to use it further, you can purchase a registration key in our anaptis-Shop.

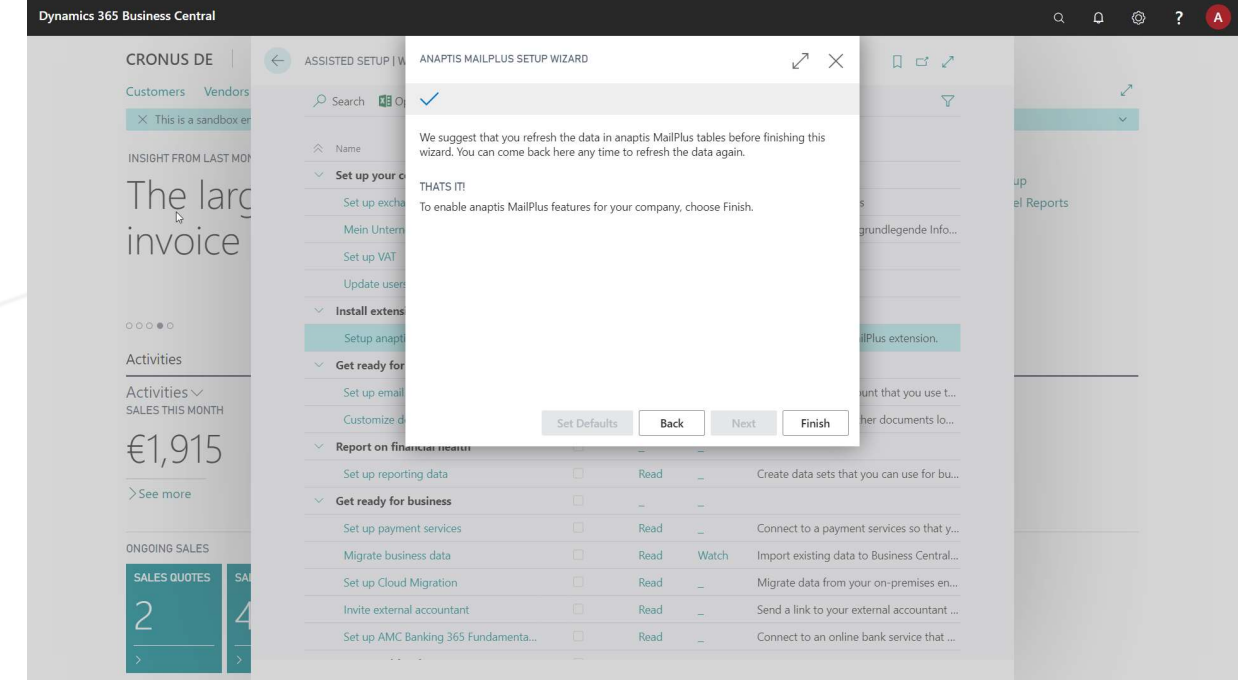

#### DETAILED DESCRIPTION OF THE HIERARCHY FUNCTIONALITY  $\overline{4}$

There are various setup levels (global, document type and payables / receivables) for the configuration of the outgoing e-mail, which have different priorities. Among other things, the "To" email address can come from the global setup if the field in the document type controlled setup is not filled. If a mail address is entered there, the "To" field of the global setup is ignored and that of the document type-controlled setup is used. Is this (email) field even given e.g. in the Accounts receivables, this is used.

Here is the priority order in detail:

#### Global Settings <Typized Settings <Accounts Receivable / Accounts Payable Settings

This means that customer / vendor settings have the highest priority per field and thus overwrite the global configuration. Not the entire setup is used.

- Global settings
	- o For all outgoing mails
		- " To be found under "anaptis MailPlus Global Card"
- Individual settings
	- o For all outgoing sales orders, offers, credit notes, reminders etc..
	- " To be found under "anaptis MailPlus Document Type List"
- Customer settings
	- o Personalized settings for individual customers
		- To be found in the customer list and customer card
- Vendor settings
	- o Personalized settings for individual vendors
		- To be found in the vendor list and the vendor card

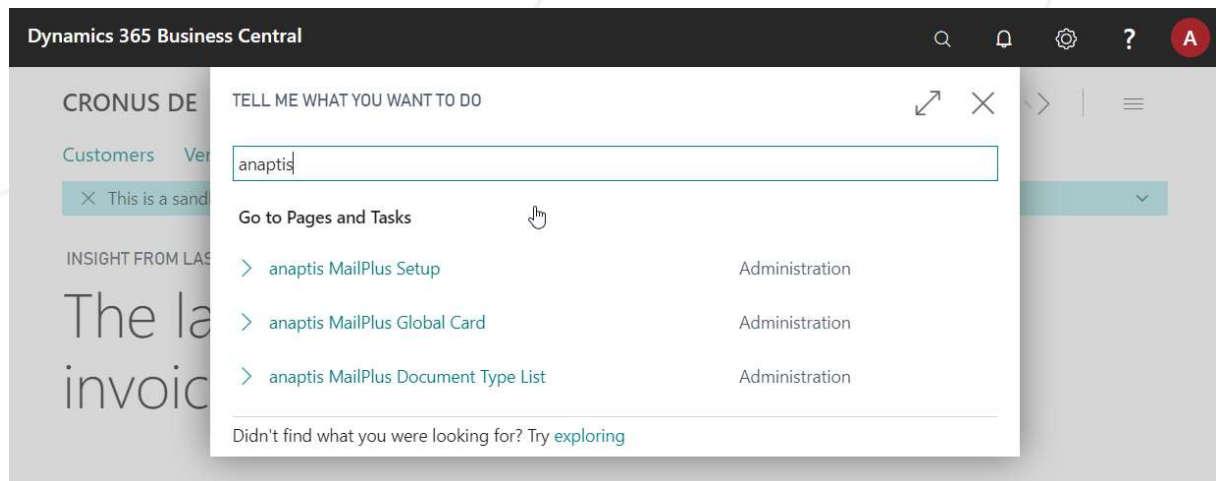

#### GLOBAL SETUP

This is the top level of the setup and takes effect if the fields are not filled by the two lower levels. This level MUST NOT be filled.

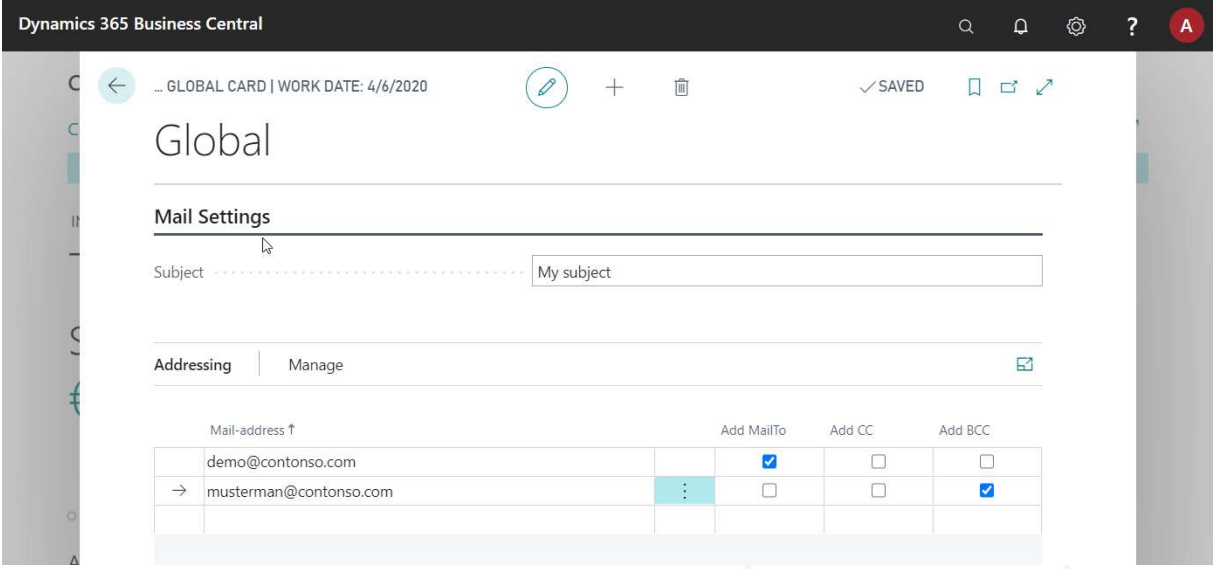

- 1. Here you can enter a subject.
- 2. Specify the email addresses to which the email should be sent. A check box can be used to decide whether to send directly to this address or whether it should be inserted as CC or BCC.

#### 5.1 NOTICE ON E-MAIL ADDRESS SETUP

In order to avoid incorrect entries, a mail address list is stored each time an email address is entered in MailPlus. Only from this list mail addresses can be used in MailPlus.

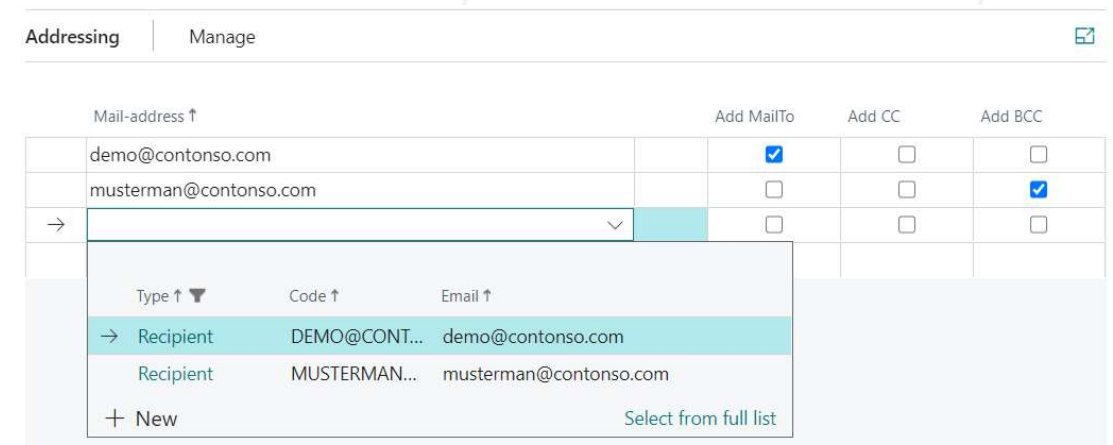

The e-mail addresses can be managed in the "Addressing" area in the "EMAIL" field via "New" (global, document-controlled and customer / vendor).

#### DOCUMENT CONTROLLED SETUP

Setup can be stored for the following document types:

- Sales offer
- Sales order
- Sales invoice
- Sales complaint
- Sales credit memo
- Reminder
- Purchase order
- Purchase invoice
- Purchase credit memo

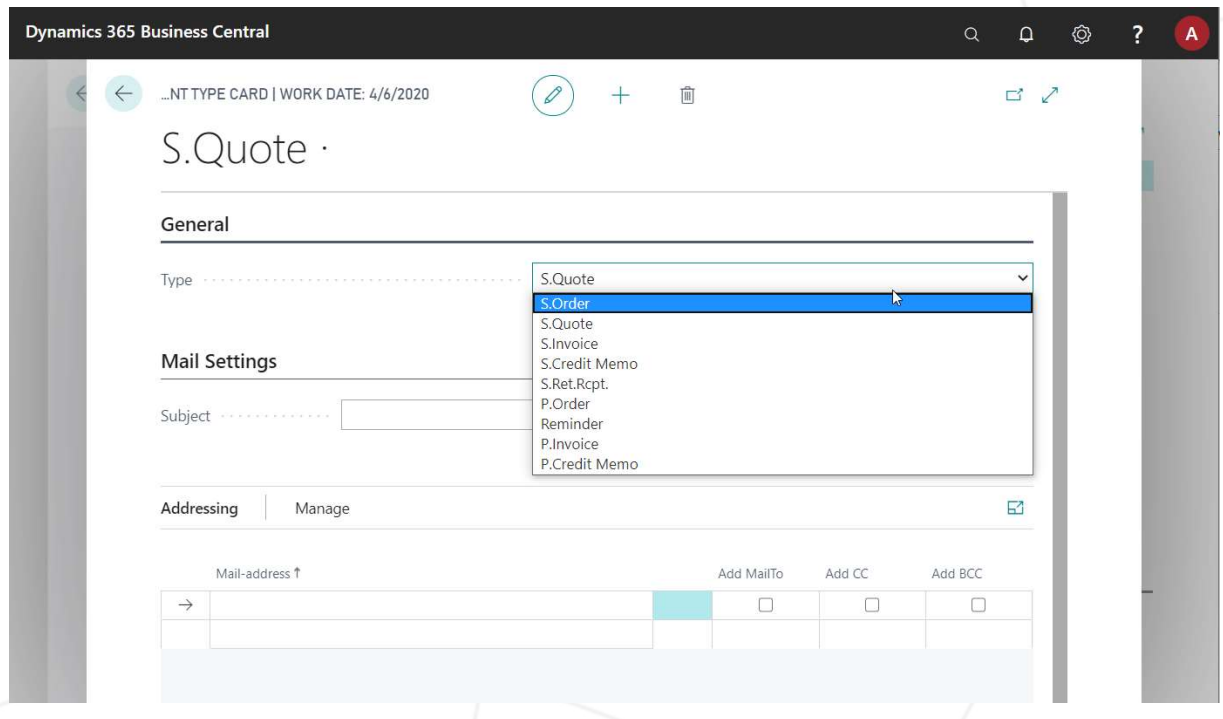

- 1. Under "General" you specify for which outgoing document (e.g. invoice, sales order, sales offer, ...) this setup applies.
- 2. Define the subject and the name of the PDF attachment.
- 3. Define the addressing, if necessary add additional recipients, CCs and BCCs.

### 7 CUSTOMER-SETUP

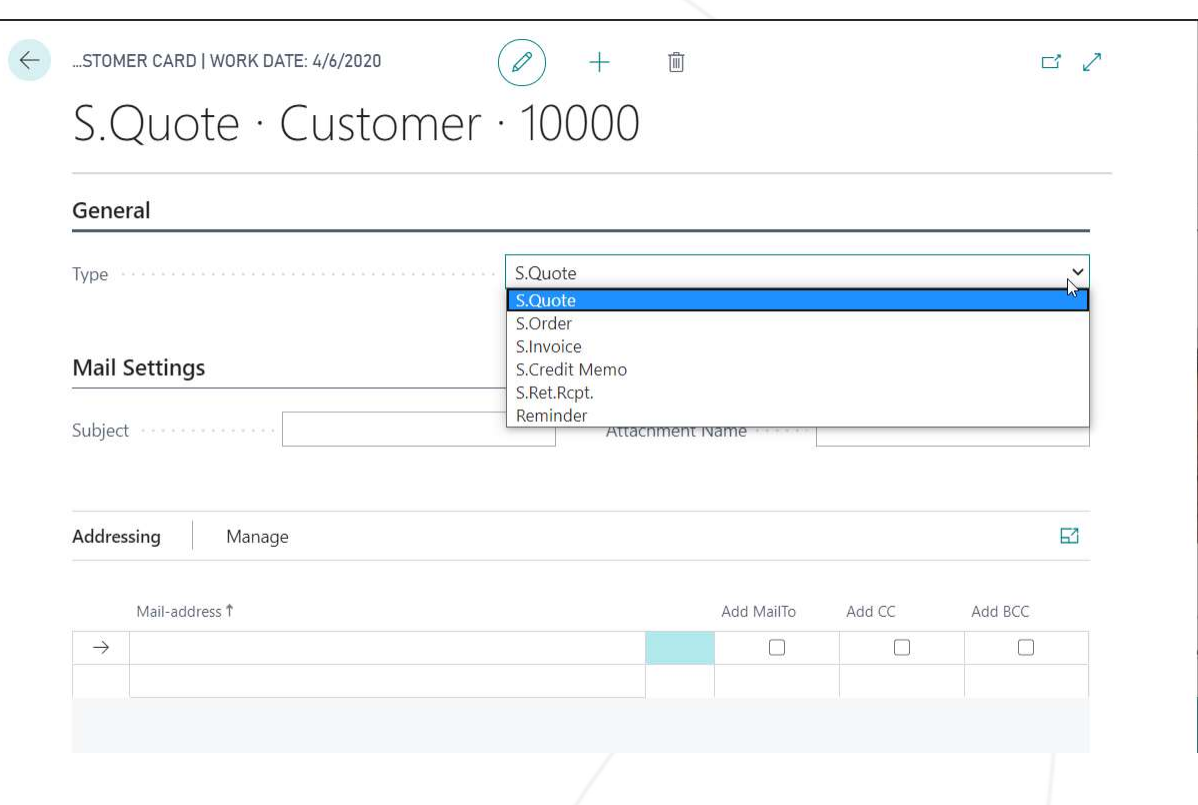

- 1. Under "General" you specify the outgoing document (e.g. invoice, sales order, sales offer, ...) for which this setup applies.
- 2. Define the subject and the name of the PDF attachment..
- 3. Define the addressing, if necessary add additional recipients, CCs and BCCs.

#### 8 VENDOR SETUP

## P.Order · Vendor · 10000

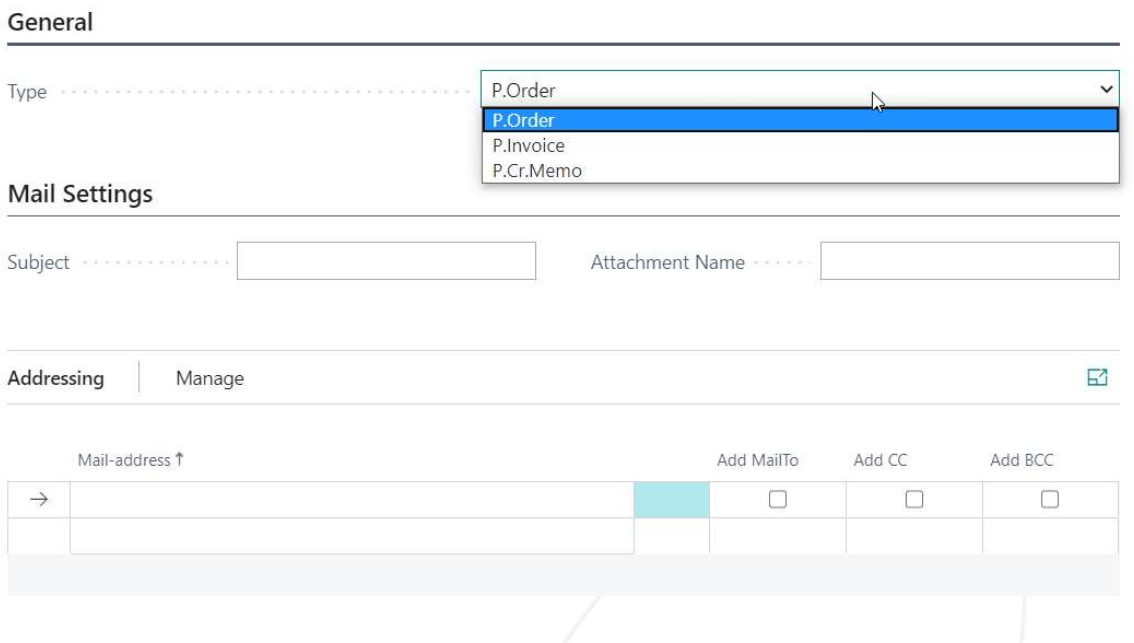

- 1. Under "General" you define the incoming document (e.g. invoice, sales order, sales offer, ...) for which this setup applies..
- 2. Define the subject and the name of the PDF attachment.
- 3. Define the addressing, if necessary add additional recipients, CCs and BCCs.

## USE AND CALLS

The functionality of MailPlus is triggered by the following actions:

#### 9.1 SEND SALES QUOTE

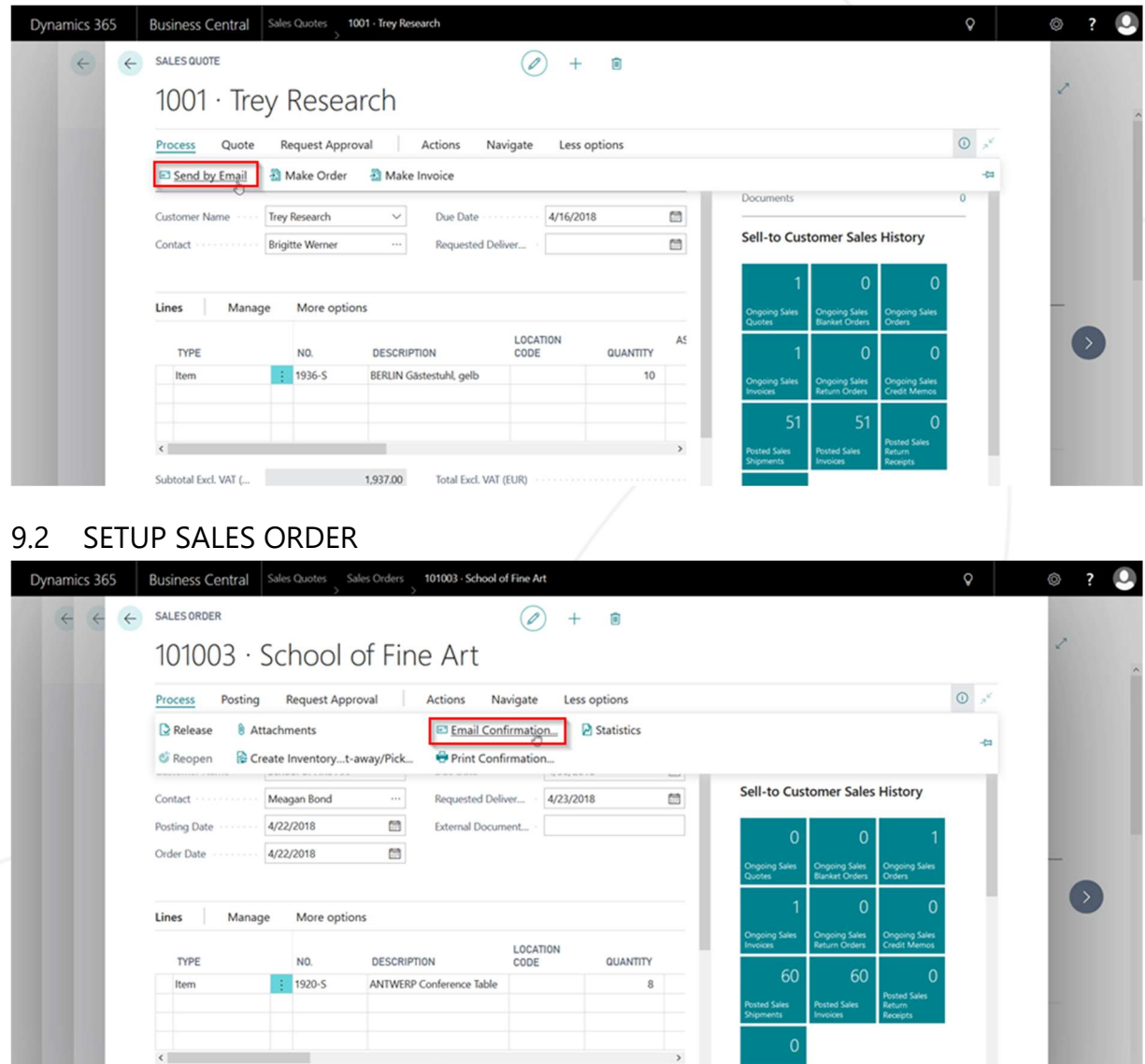

#### 9.3 POST AND SEND SALES INVOICE

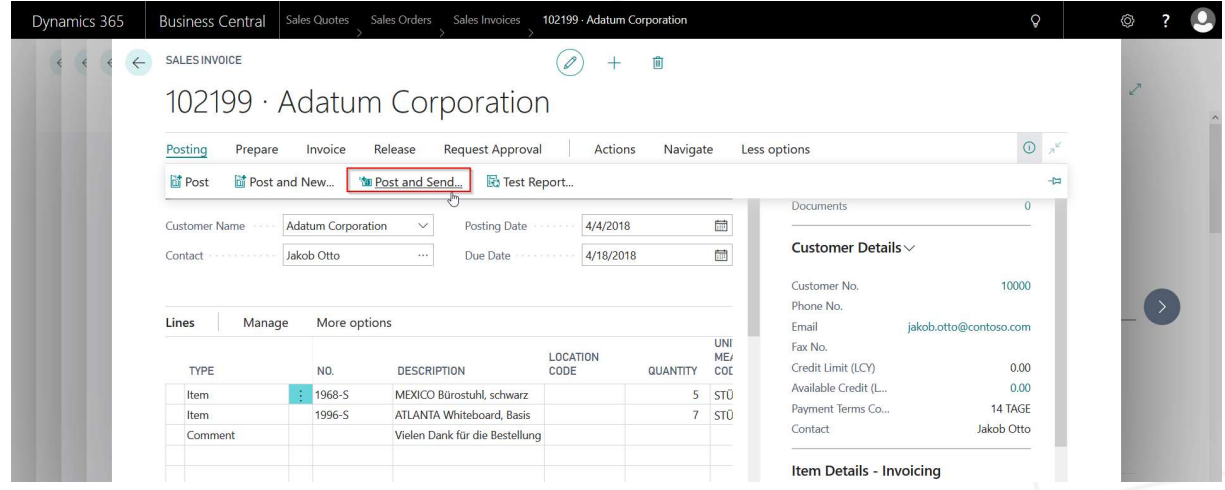

#### 9.4 POST AND SEND SALES RETURN ORDERS

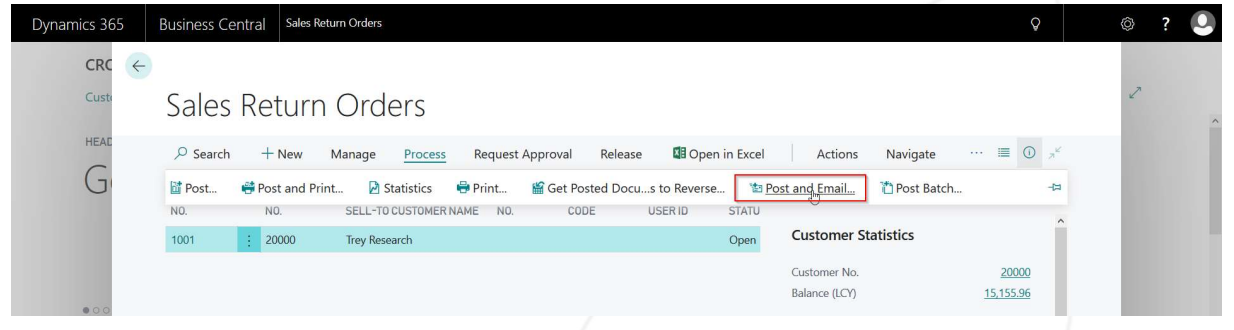

#### 9.5 POST AND SEND SALES CREDIT MEMO

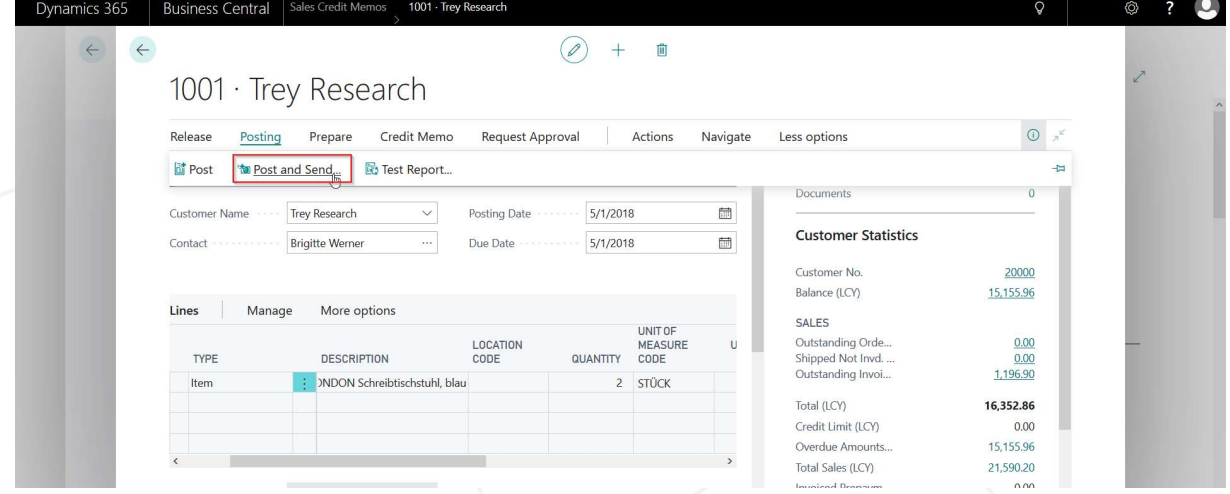

#### 9.6 SEND REMINDERS VIA E-MAIL

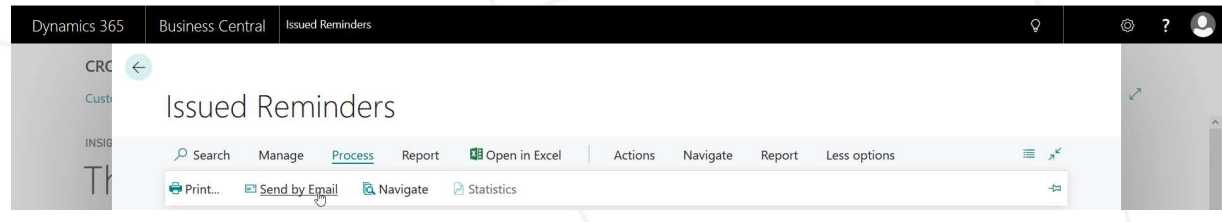

#### 9.7 SEND PURCHASE ORDER

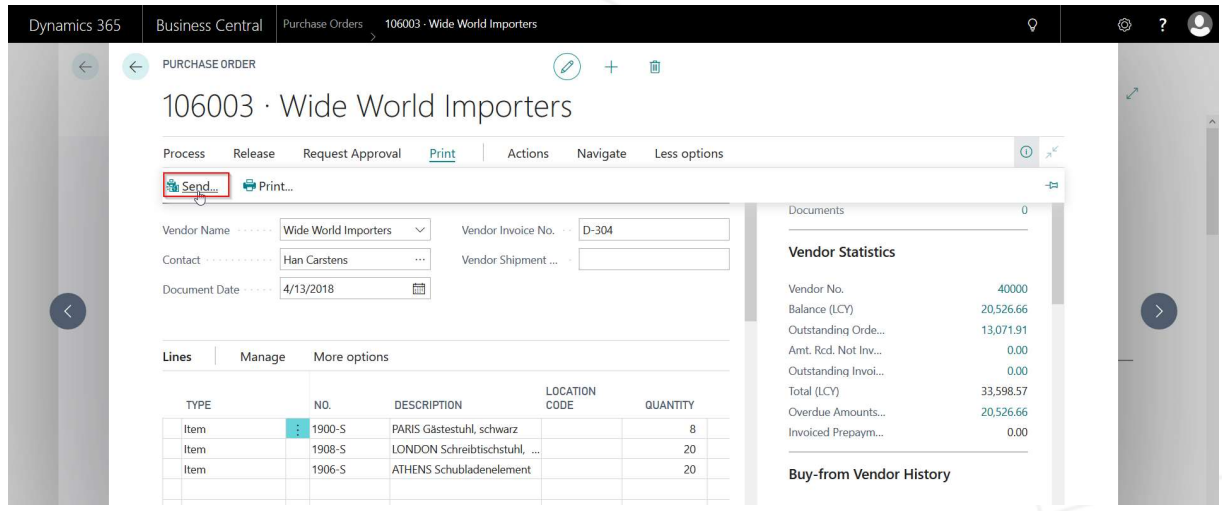

#### 9.8 SEND PURCHASE CREDIT MEMO

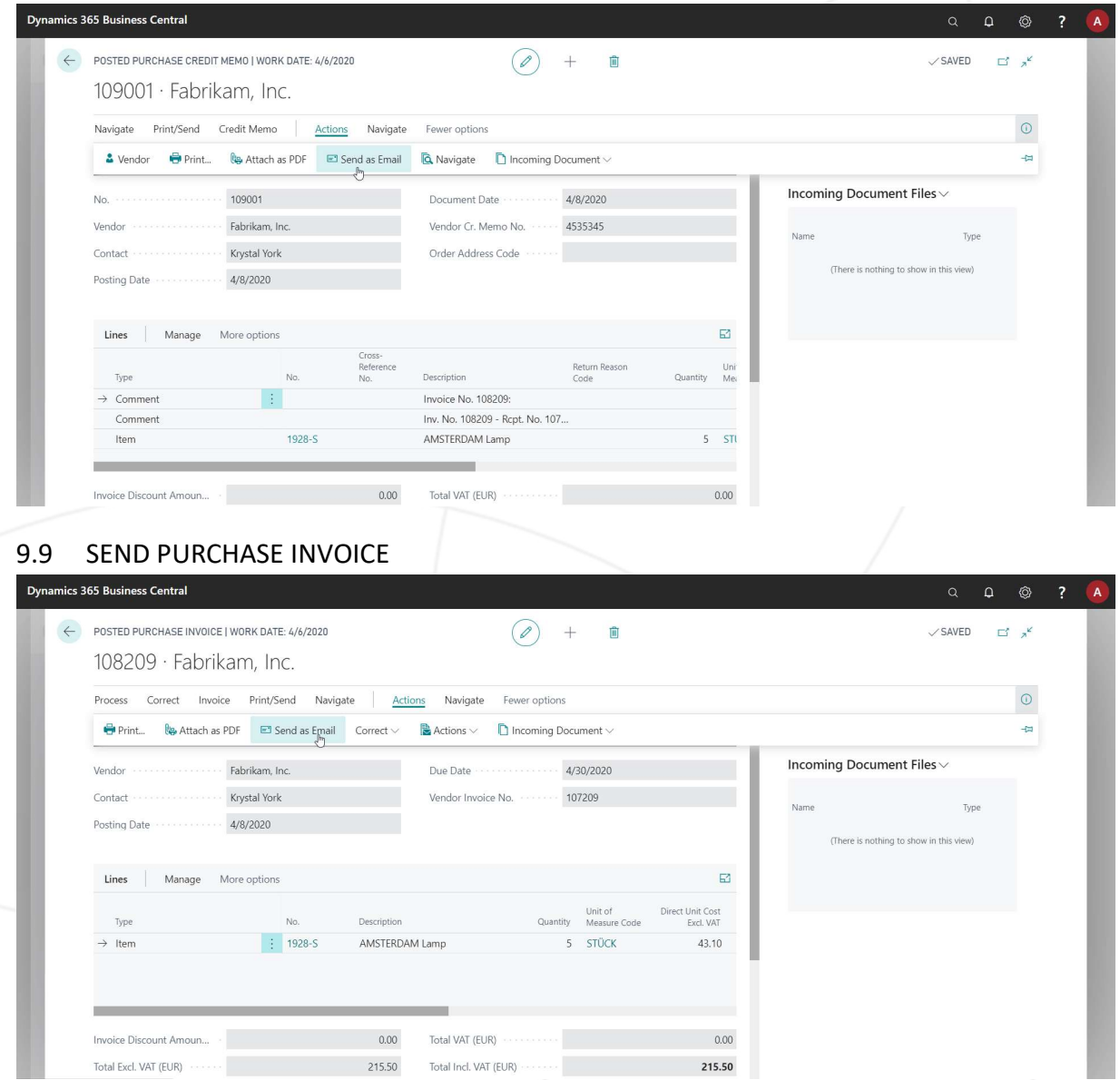